# GDMLINK

2  $\boldsymbol{v}$  $\mathfrak{e}$  $\mathbf{r}$  $\boldsymbol{z}$  $\mathfrak{e}$ 

## Uživatelská příručka

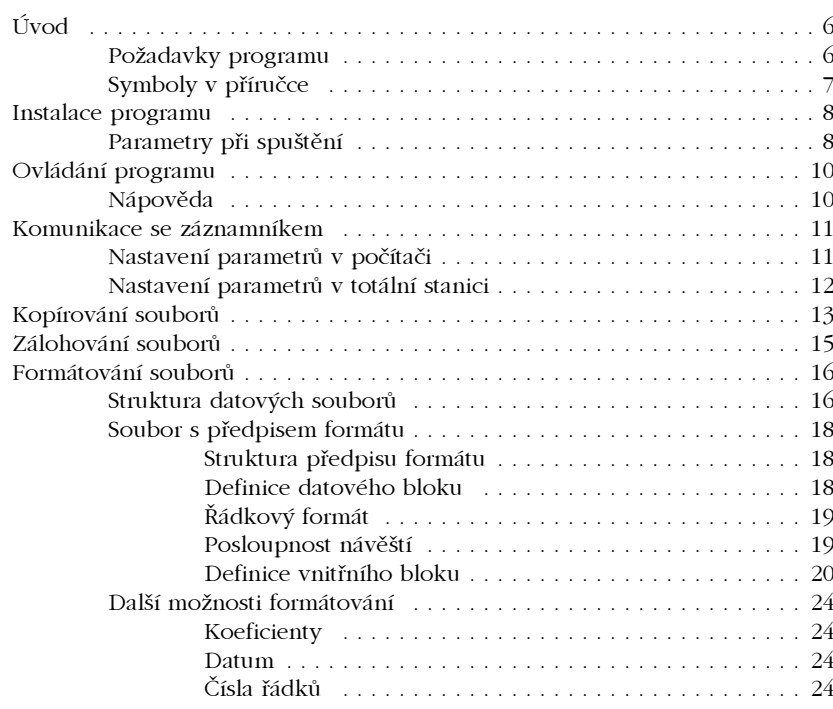

Uživatelská a referenční příručka

GDMLINK, verze 2

## Referenční příručka

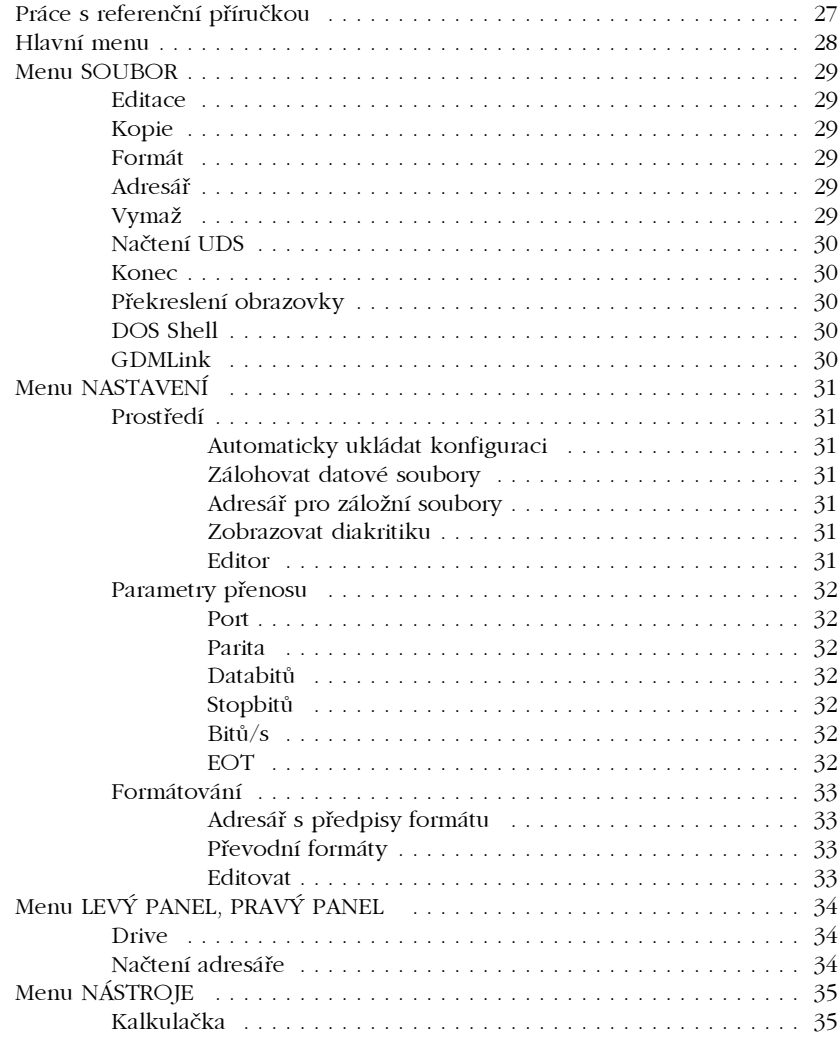

## Přílohy

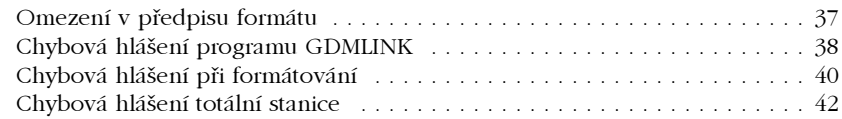

## I.1 Úvod

Část I.

#### Uživatelská n říru čka

Program GDMLINK slouží k přenášení dat mezi totálními stanicemi (případně záznamníky) a počítačem. Navíc umožňuje formátování datových souborů z formátu GEODIMETER do libovolného, uživatelem definovaného textového formátu.

Při zakoupení programu získáte automaticky tři verze programu - verzi pracující v prodtředí MS-DOS, verzi pracující pod 16bitovými MS Windows (3.1 a 3.11) a verzi pro 32bitové MS Windows (Windows 95 a Windows NT). Většina funkcí i způsob ovládání těchto verzí jsou téměř shodné. Údaje, které jsou specifické pro některou s těchto verzí, budou označeny symbolem (DOS) resp. (Win).

### Požadavky programu

- Počítač osobní počítač typu XT/AT/386/486/Pentium,
	- min. 640 KB paměti,
	- $\blacksquare$  MS-DOS 3.0 nebo vyšší,
	- jeden volný sériový port,
	- $\blacksquare$  (Win) MS Windows
- Totální stanice · totální stanice nebo záznamník s možností obousměrné komunikace (stanice řady 500, 600, záznamník Geodat  $500$ ).
	- kabel pro připojení k počítači.

### **Symboly v příručce**

V uživatelské a referenční příručce jsou pro přehlednost použity různé symboly a typy písma:

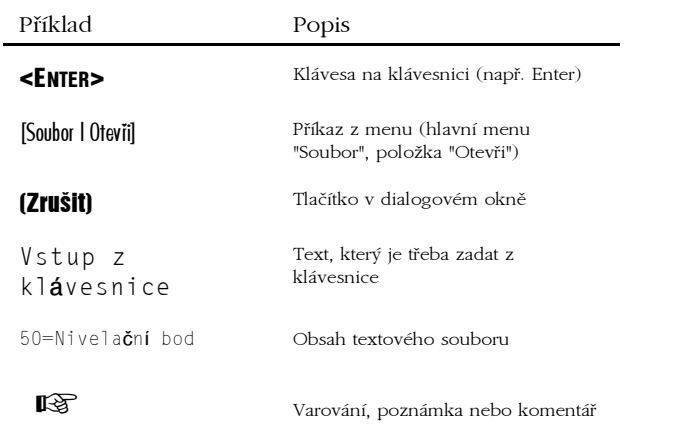

## **I.2 Instalace programu**

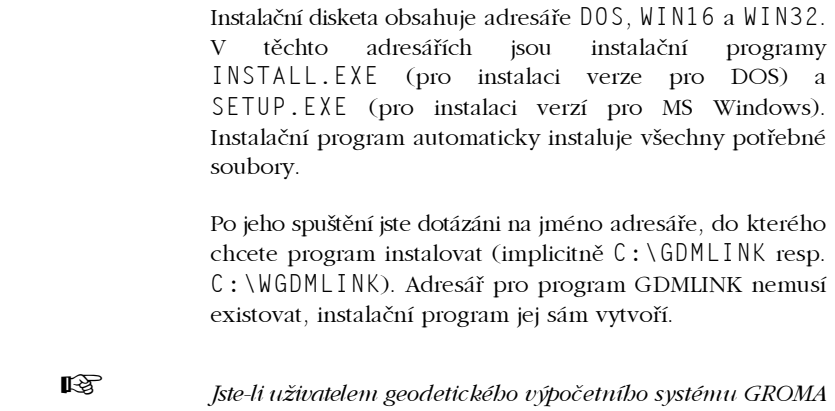

 $v. 3.0 a v$ ýše, můžete instalovat program GDMLINK tak, aby mobl být spouštěn přímo z prostředí systému GROMA (zobrazí se v nabídce [Nástroje] blavníbo menu).

Postup instalace je sbodný jako u samostatné instalace, rozdíl je pouze v tom, že program GDMLINK musí být instalován do adresáře | APPS systému GROMA. Při instalaci musíte tedy na dotaz, kam má být GDMLINK instalován, zadat cestu do toboto adresáře, obvykle C: | GROMA | APPS. Po příštím spuštění systému GROMA by mělo menu [Nástroje] obsabovat navíc i položku GDMLink.

## Parametry při spuštění

Program GDMLINK lze spustit s některými parametry na příkazové řádce. Parametry jsou uvedeny za znakem "/" nebo "-".

Program umožňuje použití těchto parametrů:

 $\overline{7}$ 

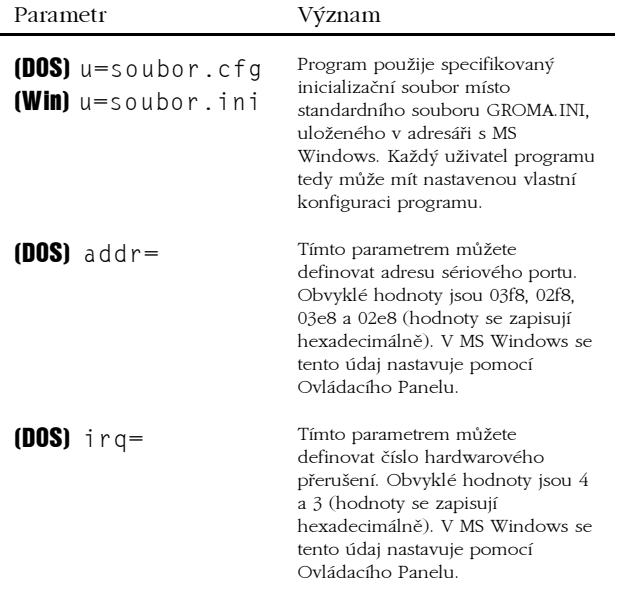

## **I.3 Ovládání programu**

Program se ovládá pomocí dialogových oken a Pull Down menu, ovládání by vám tedy nemělo činit žádné potíže.

### **Nápověda**

V programu GDMLINK je kdykoli k dispozici kontextová nápověda. Nápovědu lze vyvolat třemi způsoby:

- 1. (Win) Zvolením příkazu [Nápověda | Obsah nápovědy] z hlavního menu. Po vyvolání tohoto příkazu je zobrazen obsah nápovědy, pomocí něhož můžete postupným výběrem zvýrazněných odkazů získat požadovanou informaci.
- 2. Stisknutím klávesy <F1>. Po stisknutí této klávesy je podle situace zobrazena kontextová nápověda (nápověda o okamžité situaci v programu, o zvolené položce, apod.), nebo obsah nápovědy.
- 3. Stisknutím tlačítka (Nápověda) v dialogovém okně. Po stisknutí tohoto tlačítka je vždy zobrazena kontextová nápověda, týkající se příslušného dialogového okna.

## **1.4 Komunikace se záznamníkem**

Počítač se záznamníkem (resp. totální stanicí) komunikuje po sériovém rozhraní RS-232C. Propojují se komunikačním kabelem, dodávaným ve vybavení totální stanice. Komunikační kabel je vybaven konektorem DB 9 (devítipinovým). Je-li na počítači k dispozici pouze konektor DB 25 (25 pinů), je nutno použít redukci z 9pinového konektoru na 25pinový.

Na počítači i v totální stanici musíte nastavit stejné komunikační parametry.

### Nastavení parametrů v počítači

V programu GDMLink se komunikační parametry nastavují v dialogu Mustuvení Purumetry přenosul. Komunikační parametry isou

- počet datových bitů,
- počet stopbitů,  $\blacksquare$
- $\blacksquare$  parita,
- přenosová rychlost, znak konce přenosu.
- 

 $\mathbb{R}^3$ 

Firma GEOTRONICS doporučuje užití sady standardních komunikačních parametrů:

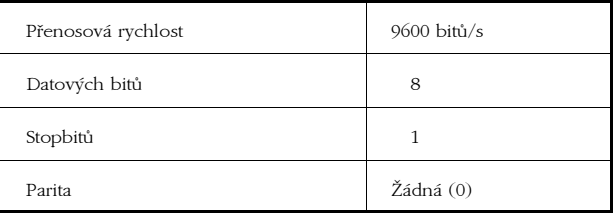

Přístroje GEODIMETER používají dva různé znaky konce přenosu - standardní znak EOT (kód 04) a znak ">" (kód 62). Není-li v programu GDMLINK nastaven stejný znak konce přenosu, program se záznamníkem nebude komunikovat. V totálních stanicích se koncový znak nastavuje pomocí funkce 79. Z továrny je nastaven na bodnotu 62 (znak ">").

### Nastavení parametrů v totální stanici

Nastavení komunikačních parametrů v totální stanici je popsáno v příslušné dokumentaci.

Počet datových bitů, počet stopbitů, přenosová rychlost a parita se nastavují pomocí funkce 78 ve formátu

 $s.d.p.nnnn$ ,

kde

- je počet stopbitů.  $\blacksquare$  $\overline{\mathbf{s}}$
- $\blacksquare$  $\mathbf d$ je počet datových bitů.
- $\blacksquare$  $\mathbf k$ je parita (0=žádná, 1=lichá, 2=sudá),
- nnnn je přenosová rychlost.  $\blacksquare$

Znak konce přenosu se nastavuje pomocí funkce 79.

咚

 $R$ 

Při komunikaci musí být totální stanice v režimu měření úblů (tzv. Teodolit-modus), tj. display musí zobrazovat měřené úbly. Navíc musí být dalekobled v I. poloze. Jestliže nejsou obě tyto podmínky splněny, totální stanice komunikaci odmítá a blásí chybu číslo 24.

## **I.5 Kopírování souborů**

Soubory se mezi počítačem a záznamníkem kopírují pomocí příkazu "Kopie". Po označení kopírovaného souboru kurzorem a vyvolání tohoto příkazu se program pokusí automaticky odhadnout, kam chcete soubor kopírovat. Při tom se řídí těmito zásadami:

#### A. Soubor byl označen v záznamníku

- · Program předpokládá, že chcete soubor kopírovat na disk. Kopírování ze záznamníku do záznamníku ani neumožňuje.
- · Jméno cílového diskového souboru vytvoří tak, že použije jméno souboru v záznamníku, a je-li příliš dlouhé, ořízne je na 8 znaků.
- Ke jménu souboru doplní příponu ". ARE", jedná-li se o soubor typu "Area", nebo ". J0B", jedná-li se o soubor typu "Job".

#### B. Soubor byl označen na disku

- · Má-li soubor příponu ". ARE", ". GDM" nebo ". JOB", program předpokládá, že jej chcete kopírovat do záznamníku. Jméno souboru nechá beze změny, odstraní příponu, a před jméno doplní text "Area:" nebo "Job:" (podle přípony původního souboru). Tento text není součástí jména cílového souboru, pouze informuje, kam má být soubor zkopírován, obdobně jako "A:" nebo "C : " u diskových souborů ("Area : " znamená, že má být soubor zkopírován do záznamníku jako typ "Area", obdobně "Job:" znamená, že bude soubor uložen do záznamníku jako typ "Job").
- · Nemá-li soubor příponu ". ARE", ". GDM" ani ". JOB", program předpokládá, že jej chcete kopírovat na disk, a nabídne vám jeho jméno k editování.

Tímto způsobem vytvořené jméno cílového souboru vám vždy program nabídne ke schválení a k případné opravě. Nejste-li s ním spokojen, můžete jej libovolně měnit, včetně toho, zda má být soubor kopírován na disk nebo do záznamníku (připsáním, resp. umazáním textu "Area:" nebo "Job:")

Chcete zkopírovat soubor typu "Area" z disku do záznamníku, ale tento soubor nemá standardní příponu ". ARE". Imenuje-li se např. "STAVBA1. DAT", program vám při kopírování nabídne jeho nezměněné jméno. Do záznamníku jej zkopírujete tak, že nabídnuté jméno opravíte např. na "Area: STAVBA1".

Obdobně lze i kopírovat soubory s příponou ". ARE" nebo ". JOB" z disku na disk (umazáním textu "Area: " nebo "Job : " a doplněním cesty a přípony.

Příklad:

## **I.6 Zálohování souborů**

Datové soubory kopírované ze záznamníku do počítače jsou ukládány do aktuálního adresáře, zobrazeného v levém panelu (nedoplníte-li nabízené iméno souboru cestou do jiného adresáře). Zároveň máte ale možnost jejich automatického zálohování do vámi zvoleného, jednotného záložního adresáře. Při každém kopírování tedy vzniknou dvě kopie datového souboru - jedna v aktuálním adresáři a jedna v adresáři záložním. Obsah záložního adresáře můžete čas od času zkopírovat na disketu.

Chcete-li ukládat soubory i do záložního adresáře, musíte v dialogu Mustuvení Prostředíl zapnout volbu Vytvářet záložní soubory, a do vstupního řádku Adresář pro záložní soubory nastavit cestu do záložního adresáře.

## **I.7 Formátování souborů**

Program GDMLINK umožňuje formátování datových souborů z formátu GEODIMETER do libovolné, uživatelem definované podoby.

Datové soubory se formátují pomocí souborů s předpisem formátu. Tyto soubory jsou uloženy v adresáři GDMLINK\FORMAT, a mají příponu .FMT. Soubory s předpisem formátu jsou běžné textové soubory. Ize je tedy vytvořit v libovolném textovém editoru (včetně editoru programu GDMLINK).

Před vytvořením souboru s předpisem formátu je třeba pochopit strukturu datových souborů ve formátu **GEODIMETER** 

### Struktura datových souborů

Datové soubory ve formátu GEODIMETER jsou jednoduché textové soubory s jednotnou strukturou. Každý řádek souboru obsahuje vždy jeden údaj. Struktura řádku je

#### $\langle N\angle N\angle N\angle N\angle N\rangle = \langle (J\Box A \Box) \rangle$

kde  $\langle N\angle A \vee \angle B \angle T$ í je číslo v rozsahu 0-99, definující, o který údaj se jedná (viz tabulka návěští v příručce k totální stanici), a  $\langle \text{UDAJ} \rangle$  je vlastní hodnota.

 $5 = 2001$ Příklad: (bod číslo 2001)

Jsou-li údaje registrovány systematicky, nejlépe pomocí předem definované UDS sekvence, obsahuje datový soubor bloky jednotně uspořádaných naměřených hodnot. Například při měření bodů polární metodou může být struktura datového souboru takováto:

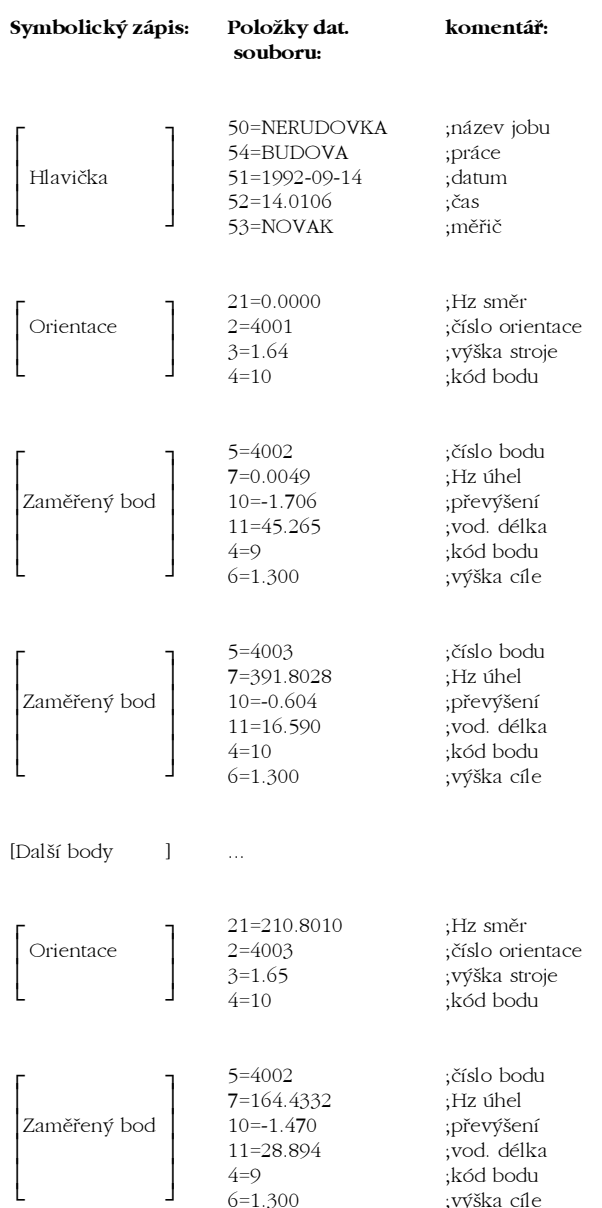

#### $\mathbb{R}$

Datový soubor obsabuje pouze údaje prostředního sloupce. V prvním sloupci je uveden symbolický zápis pomocí bloků, ve třetím sloupci jsou pro přeblednost připsány vysvětlivky.

## Soubor s předpisem formátu

Z výše uvedeného vyplývá, že datový soubor obsahuje obecně několik skupin jednotně uspořádaných údajů, které se od sebe liší strukturou, a tedy i tím, jak mají vypadat ve výsledném zformátovaném souboru. Je tedy nutno v souboru s předpisem formátu definovat, jak mají být jednotlivé bloky zformátovány a jak je lze od sebe vzájemně odlišit.

#### Struktura přednisu formátu

Aby byl soubor s předpisem formátu pro program srozumitelný, musí mít určitou strukturu. Kromě nezbytných údajů může obsahovat libovolný počet prázdných řádků, nebo řádků s komentáři (jako komentář je chápán každý řádek začínající středníkem).

Soubor musí obsahovat tyto údaje:

Název předpisu formátu (musí být uveden v první řádce souboru). Název je uveden v uvozovkách za návěštím "TITLE=". Tento název je vypsán v seznamu předpisů formátu v dialogovém okně Mastavení Formátování

TITLE="Podrobné měření"  $P\check{r}$ iklad $\cdot$ 

Definice jednoho nebo více datových bloků.  $\blacksquare$ 

#### Definice datového bloku

Datový blok je určitá, standardně uspořádaná posloupnost údajů v datovém souboru, vzniklá např. registrací pomocí registračních programů UDS (detaily o UDS posloupnostech viz uživatelský manuál k totální stanici). V souboru s předpisem formátu je nutno definovat formát pro zpracování každého typu bloku, který se v datovém souboru vyskytuje.

Definice datového bloku je v souboru s předpisem formátu uzavřena do složených závorek (znaky "{" a "}"), a obsahuje

17

- $\blacksquare$ posloupnost návěští (labelů), jimiž je příslušný datový blok tvořen.
- $\blacksquare$ řádkové formáty pro vytvoření jednotlivých řádků výsledného souboru,
- případnou (nepovinnou) definici vnitřního bloku.  $\blacksquare$

#### Řádkový formát

Řádkový formát je řetězec, kterým je definován jeden řádek výsledného zformátovaného souboru. Je uzavřen mezi uvozovky, a obsahuje text, který je vytisknut do výsledného souboru, případně symbolický předpis návěští, který je při formátování nahrazen konkrétním údajem z datového souboru. Symbolický předpis návěští je tvořen číslem návěští, uzavřeným do lomených závorek.

"Projekt:  $\langle 50 \rangle$ "

#### Posloupnost návěští

Vzhledem k tomu, že předpis formátu obvykle obsahuje definici více různých bloků, musí být tyto bloky jednoznačně rozlišeny, aby program GDMLINK věděl, která data má formátovat podle kterého předpisu, a kdy má formátování bloku zahájit. Proto je nutno v definici bloku uvést posloupnost návěští. kterými je příslušný blok tvořen. Do definice bloku se zapíše ve tvaru

SEQUENCE= $\{n1 n2 n3 ... \}$ ,

kde nn jsou čísla návěští.

Příklad: Hlavička uvedeného vzorového souboru je tvořena návěštími číslo 50, 54, 51, 52 a 53. Do definice formátu je tedy třeba napsat

SEQUENCE=150 54 51 52 531

Pro zformátování hlavičky uvedeného vzorového datového souboru bychom tedy mohli použít tuto definici bloku:

SEQUENCE=(50 54 51 52 53)

"Projekt: <50>" "Prace :  $\langle 54 \rangle$ " "Datum :  $\langle 51 \rangle$ " "Cas :  $\langle 52 \rangle$ " "Meric : <53>"

Podle tohoto předpisu by byl datový soubor zformátován do tohoto tvaru:

Projekt: NERUDOVKA Prace : BUDOVA Datum : 1992-09-14 Cas : 14.0106 Meric : NOVAK

 $R \gg 1$ 

 $R \gg 1$ 

Údaje mobou být v předpisu formátu uvedeny v libovolném pořadí, bez obledu na jejich uspořádání v datovém souboru.

Údaje jsou tisknuty v implicitní šířce 10 znaků a jsou zarovnávány zprava. Nevybovuje-li implicitní šířka 10 znaků, lze ji definovat explicitně v předpisu formátu, a to v lomené závorce s číslem návěští, za oddělovacím znakem ":".

Příklad: "Projekt:  $\langle 50:20 \rangle$ " vytiskne název projektu v šířce 20 znaků. zleva doplněný mezerami:

> Projekt: NERUDOVKA

Zadte-li šířku zápornou (tj. první znak šířky bude znaménko "-", bude příslušný údaj zarovnán zleva.

- Příklad:  $"Proofekt: <50:-20"$ vytiskne název projektu v šířce 20 znaků. zarovnaný zleva a zprava doplněný mezerami:
	- Projekt: NERUDOVKA

Jedná-li se o číselný údaj, můžete za další dvojtečku definovat počete  $desetinn  $\hat{v}cb$$ míst výsledného. zformátovaného údaje.

Příklad: "X: < 37:12:3>"

vytiskne souřadnici X v šířce 12 znaků a s třemi desetinnými místy:

19

GDMLINK. verze 2

#### **Definice vnitřního bloku**

Vnitřní blok umožňuje rozdělit předpis formátu bloku na tři části:

- **hlavička skupiny**, vypsaná pouze jednou na začátku skupiny stejných bloků.
- $\blacksquare$ tělo bloku (tj. předpis pro vlastní formátovaná data), opakované tolikrát, kolik je v souboru příslušných datových bloků bez přerušení za sebou,
- ukončení skupiny, vypsané pouze jednou při  $\blacksquare$ ukončení souvislé skupiny stejných datových bloků.

Definice vnitřního bloku se uzavírá, stejně jako celý blok, do složených závorek.

```
Příklad:
     Předpis formátu pro zpracování skupiny
     polárně zaměřených bodů by s využitím
     definice vnitřníbo bloku mobl vypadat
     například takto:
```

```
\left\{ \right.SEQUENCE={5 7 10 11 4 6}
" Bod
                         HU
                                                   \BoxVCdH
                                                                                             kod
\left\{ \right."\langle 5:5 \rangle \langle 7 \rangle \langle 11 \rangle \langle 10 \rangle \langle 4:3 \rangle \langle 6:6 \rangle"
\mathbf{u}\rightarrow
```
V tomto případě by byl před prvním zaměřeným bodem do výsledného souboru vytisknut řádek s hlavičkou, a po posledním zaměřeném bodě prázdný řádek:

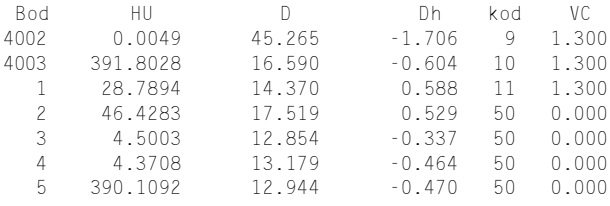

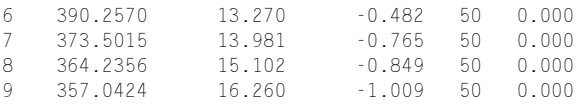

#### Úplný předpis formátu pro vzorový soubor by mohl vypadat třeba takto:

TITLE="Testovací formát"

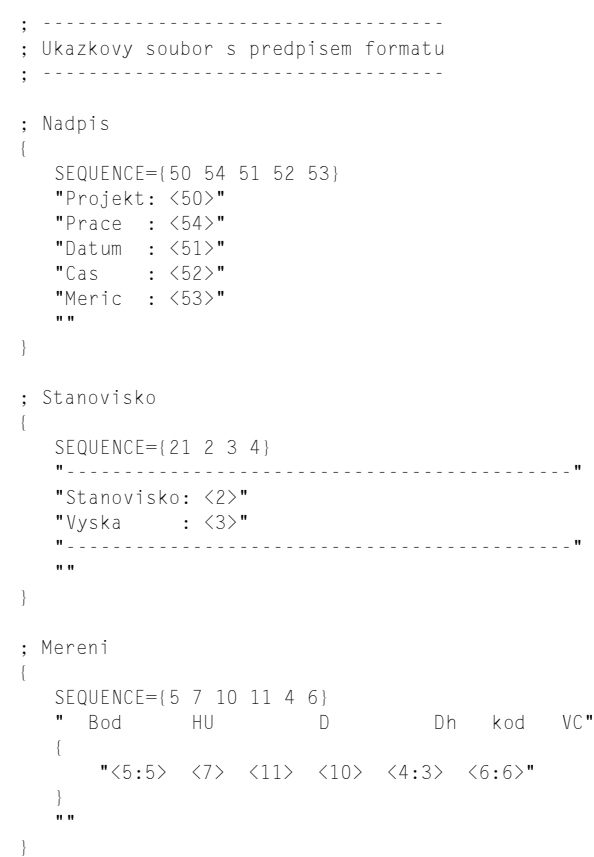

V tomto předpisu formátu jsou definovány tři bloky: blok pro hlavičku souboru, blok pro orientaci a blok pro jednotlivá měření. Řádky mohou začínat libovolným počtem mezer nebo tabelátorů. Prázdné řádky a řádky začínající znakem ";" (komentáře) jsou ignorovány.

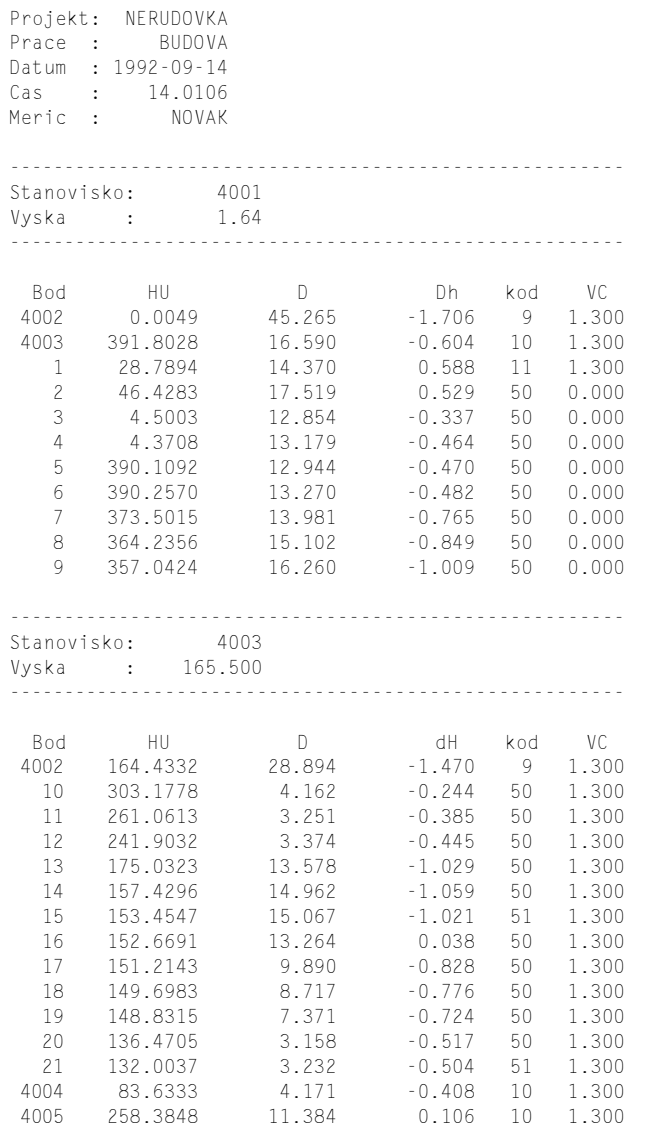

Použitý vzorový soubor s předpisem formátu je uložen v adresáři GDMLINK\FORMAT pod názvem TEST.FMT. Vzorový datový soubor je uložen v adresáři GDMLINK\DATA pod názvem NERUDA.JOB, výsledný

## Další možnosti formátování

#### Koeficienty

Při formátování můžete vynásobit úhly, délky i převýšení libovolným koeficientem. Tento koeficient může být definován kdekoli v souboru s předpisem formátu ve tvaru

ANGLECOEFF=x(pro thly), DISTCOEFF=x(pro délky), HEIGHTCOEFF=x(pro převýšení).

#### Datum

Chcete-li převést datum z formátu, v némž je uloženo v měřených datech, do jiné podoby, musíte nejprve definovat předpis, podle něhož je lze rozdělit na jednotlivé položky. Předpis se definuje ve tvaru

DATEFORMAT=xxxx,

kde symbol XXXX představuje symbolický zápis data. V symbolickém zápisu se píše vzorová maska data, v níž jsou na místě dne znaky D, na místě měsíce znaky M a na místě roku znaky Y. Oddélovací znaky (tečky, pomlčky) se opíší beze změny.

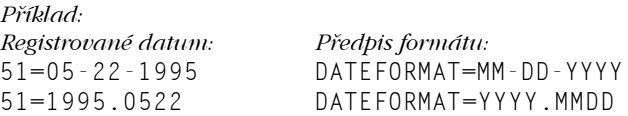

Při formátování můžete použít datum v původní podobě pod návěštím 51, nebo můžete použít rozdělené datum pod následujícími návěštími:

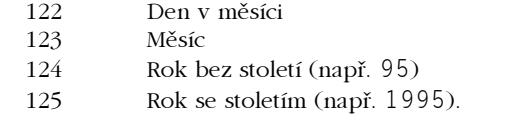

23  $\overline{\phantom{a}}$  23

#### Čísla řádků

Při formátování můžete použít také čísla řádků vstupního i výstupního souboru pod následujícími návěštími:

- 120 Číslo řádku ve vstupním souboru (. J0B)
- 121 Číslo řádku ve výstupním souboru.

Implicitně jsou řádky číslovány od 1, což však můžete změnit zápisem

SRCLINE=n pro vstupní soubor, nebo DESTLINE=n pro výstupní soubor,

kde n je číslo prvního řádku.

## Referenční příručka

Část II.

## II.1 Práce s referenční příručkou

Referenční příručka obsahuje seznam všech dostupných příkazů z menu programu GDMLINK. U všech příkazů je stručně popsána jejich funkce. Podrobný popis lze nalézt v příslušné kapitole Uživatelské příručky.

Některé příkazy z menu lze vyvolat zkráceně pomocí tlačítek na Liště nástrojů, umístěné ve verzi (Win) pod hlavním menu, ve verzi (DOS) na stavové liště.

## **II.2 Hlavní menu**

V horní části hlavního okna programu je zobrazeno hlavní menu.

Hlavní menu obsahuje tyto položky:

- $\blacksquare$  System
- Nastavení  $\blacksquare$
- $\blacksquare$  Levý panel
- Pravý panel  $\blacksquare$
- **III (DOS)** Nástroje

## **II.3 Menu SOUBOR**

Příkazy menu [Soubor] slouží k manipulaci se soubory a ukončení programu.

### **Editace** F4

- Je-li kurzor nastaven v levém (diskovém) panelu na jménu souboru, lze vyvolat externí nebo interní textový editor (dle nastavení v [Nustuvení | Prostředí]). Soubory v záznamníku editovat nelze.
	- (DOS) Interní textový editor umožňuje editovat soubory do velikosti 64 KB. Lze v něm editovat více souborů najednou, pomocí úschovny (Clipboard) lze kopírovat bloky textu i mezi jednotlivými soubory.
- **Kopie** F5
- Příkaz slouží pro kopírování souborů mezi diskem a záznamníkem, případně i z disku na disk. Kopírování souborů je podrobně popsáno v Uživatelské příručce.

### **Formát** FƘ

Tento příkaz slouží k formátování datových souborů. Označíteli kurzorem v levém (diskovém) panelu datový soubor, a zvolíte příkaz Formát, program vám nabídne jméno výsledného zformátovaného souboru (stejné, jako je jméno zdrojového souboru, ale s příponou ".TXT"). Po jeho schválení, příp. opravě datový soubor zformátuje podle předpisu formátu, zvoleného v **INostovení Formótováníl**, Nebyl-li zvolen žádný předpis formátu, program vypíše chybové hlášení.

Adresář F7 Tímto příkazem lze vytvořit nový adresář na disku.

### **Vymaž** F<sub>8</sub>

Pomocí tohoto příkazu můžete mazat nepotřebné soubory na disku i v záznamníku (případně i prázdné adresáře na disku).

## **Načtení UDS**

Tímto příkazem můžete přenášet UDS programy ze stroje do počítače. Program se vás dotáže na číslo UDS programu, a uloží jej do souboru, jehož jméno je tvořeno číslem UDS programu a přípona je . UDS. Postup při přenášení UDS programu z počítače do stroje je stejný, jako při kopírování iakéhokoli jiného souboru.

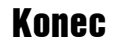

**FQ** 

Tímto příkazem ukončíte práci s programem.

Alt-X

(DOS) Je-li v dialogu [Nastavení Prostiedi zapnuta volba "Automaticky ukládat konfiguraci", program zapíše aktuální konfiguraci do souboru GDMI TNK CFG

(DOS) **Překreslení** obrazovky

Překreslení obrazovky slouží pro obnovení obsahu obrazovky v případě jejího porušení (například zkopírováním libovolného souboru do souboru jménem "CON"). Při překreslení obrazovky je zároveň inicializován driver myši, což je třeba udělat v případě, že omylem nastavíte port, ke kterému je myš připojena, jako komunikační port pro připojení záznamníku (čímž je změněno jeho nastavení), a kurzor myši se přestane pohybovat.

(DOS) **DOS Shell** 

Tento příkaz slouží k odskoku do operačního systému. Po jeho vyvolání je spuštěn příkazový procesor, jehož jméno je nastaveno v proměnné systému COMSPEC operačního (obvykle)  $C: \setminus C$  O M M A N D . C O M n e b o  $C: \DOS\COMMAND$ . COM). Do programu GDMLINK se vrátíte příkazem EXIT.

(DOS) **GDMLink** 

Po vyvolání tohoto příkazu je zobrazeno dialogové okno s názvem programu, verzí, číslem verze a instalačním číslem

## **II.4 Menu NASTAVENÍ**

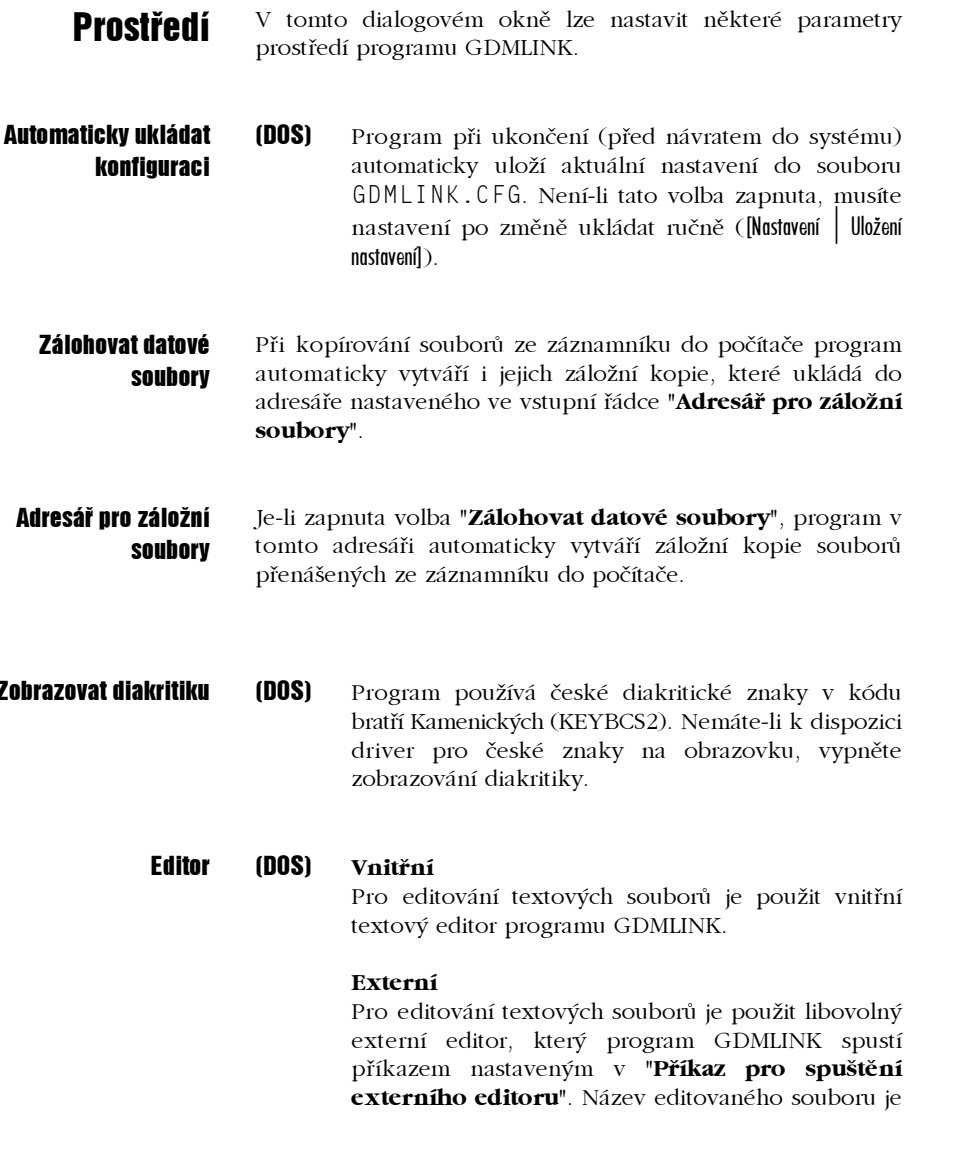

editoru předán jako řádkový parametr.

Primární

Primární editor je vyvolán po stisknutí klávesy <F4>

#### Sekundární

 $(Win)$ 

Sekundární editor je vyvolán po stisknutí klávesy  $<$ SHIFT-F4 $>$ 

**Parametry nřenosu** 

 $\mathbb{R}$ 

V tomto dialogovém okně je nutno nastavit komunikační parametry pro spojení počítače a záznamníku. Tyto parametry lze volit podle potřeby, musí ale být nastaveny v počítači i v záznamníku stejně.

**Port** Sériový port, na němž je připojen záznamník.

> **(DOS)** Nastavíte-li omylem jako komunikační port ten port, na němž je připojena myš, přestane se její kurzor při prvním pokusu o čtení ze záznamníku pohybovat. V tomto případě musíte nastavit správný sériový port, a <sup>I</sup> Piekreslení obrazovky] myš znovu příkazem [System inicializovat.

- **Parita** Parita, která je použita při komunikaci se záznamníkem.
- **Databitů** Počet datových bitů, použitých při komunikaci.
- **Stopbitů** Počet stopbitů, použitých při komunikaci.
	- **Bitů/s** Přenosová rychlost v bitech za sekundu.
	- **EOT** Znak konce přenosu.

Tyto prarametry lze v totální stanici nastavit pomocí funkce 78 a 79 (viz uživatelský manuál k totální stanici).

Pro nastavení znaků "XOn", "XOff" a "EOT" jsou použity speciální vstupní řádky pro zadávání kontrolních řetězců. Od

31

隐

běžných vstupních řádek se liší tím, že v nich lze kromě běžných znaků zadávat i speciální řídící znaky, a to buď pomocí jejich číselného kódu, nebo symbolickým zápisem. Obojí se uzavírá do složených závorek.

Příklad:  $\langle 4 \rangle$ - znak s kódem 4. tj. znak EOT.  $\langle E0 \rangle$  - symbolický zápis znaku EOT.

Oba tyto zápisy jsou tedy ekvivalentní.

Předdefinovány jsou tyto symboly:

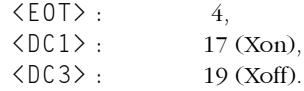

### **Formátování**

V tomto dialogovém okně se nastavuje aktuální předpis formátu pro formátování datových souborů (viz Formátování souborů).

- Adresář s předpisy Název adresáře, ve kterém jsou uloženy soubory s předpisem formátu (standardně GDMLINK\FORMAT). **formátu**
- Převodní formáty Seznam převodních formátů, které byly nalezeny v adresáři s převodními formáty.
	- **Editovat** Pomocí tohoto tlačítka můžete editovat označený předpis formátu.

## **II.5 Menu LEVÝ PANEL, PRAVÝ PANEL**

Tato menu obsahují příkazy pro práci s panely se seznamy souborů.

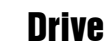

Příkaz slouží k volbě diskové jednotky, která má být zobrazena v levém panelu.

## **Načtení** adresáře

Příkaz slouží k novému načtení a zobrazení diskového adresáře nebo seznamu souborů ze záznamníku. Je třeba jej použít např. v případě výměny diskety v mechanice, aby program vypsal soubory na ní uložené, nebo byl-li program GDMLINK spuštěn při vypnutém záznamníku.

## **II.6 Menu NÁSTROJE**

(DOS)

## **Kalkulačka**

Tímto příkazem lze vyvolat jednoduchou kalkulačku, umožňující sčítat, odčítat, násobit a dělit. Kalkulačka se ovládá myší (stisknutím příslušného tlačítka kalkulačky), nebo příslušnými klávesami na klávesnici. Zrušit ji můžete myší (pomocí zavírací ikony), nebo z klávesnice druhým zavoláním příkazu [Nástroje | Kalkulačka].

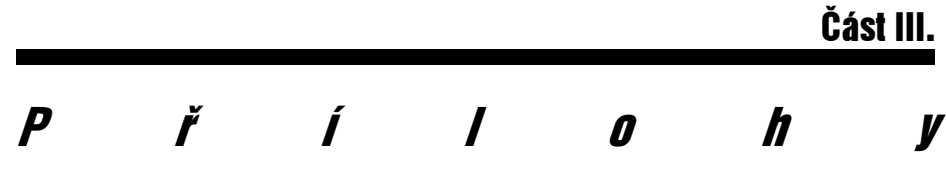

### Omezení v předpisu formátu

Počet některých položek v předpisu formátu je z důvodů úspory operační paměti omezen. Maximální hodnoty jsou uvedeny v následující tabulce:

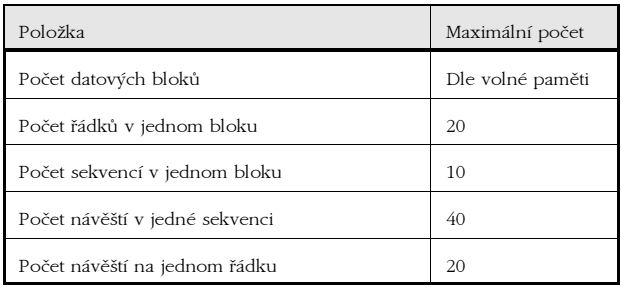

### **Příloha**

### Chybová hlášení programu GDMLINK

- Pozor: Nedostatek paměti pro zvolenou operaci. Pro tuto operaci nedostačuje kapacita volné operační paměti. Zkuste deinstalovat zbytečné rezidentní programy, spusťte program přímo ze systému (bez obslužného programu typu Norton Commander, Manažer602, PC Shell, atd.) Pozor: Nebyl nalezen soubor s nápovědou. V adresáři, ve kterém je uložen program, nebyl nalezen soubor s nápovědou GDMLINK.HLP. Pozor: Nelze otevřít soubor. Při otevírání souboru nastala chyba. Pozor: Nelze vytvořit adresář. Adresář daného jména nelze vytvořit. Pravděpodobně bylo zadáno nepřípustné jméno, nebo již adresář tohoto jména existuje. Pozor: Nelze smazat adresář. Adresář pravděpodobně není prázdný, je nastaven jako aktuální, nebo je nastaven jako logický disk (příkazem SUBST). Pozor: Nelze smazat soubor. Při pokusu o smazání souboru nastala chyba. Prohlédněte disk programem ScanDisk (SCANDISK.EXE), Checkdisk (CHKDSK.EXE) nebo Norton Disk Doctor (NDD.EXE). Pozor: Na cílovém disku není dost místa. Soubor se na daný disk nevejde. Pozor: Příliš mnoho souborů. Adresář obsahuje příliš mnoho souborů.
- Pozor: Chyba při manipulaci se souborem.

Při manipulaci se souborem nastala chyba. Prohlédněte disk programem ScanDisk (SCANDISK.EXE), Checkdisk (CHKDSK, EXE) nebo Norton Disk Doctor (NDD, EXE).

- Pozor: Neexistuiící adresář. V cestě byl zadán neexistující adresář.
- Komunikace byla přerušena.  $Pozor:$ Komunikace se záznamníkem byla uživatelem přerušena, přenášený soubor pravděpodobně není kompletní.
- Číslo mimo přípustný rozsab.  $Pozor-$ Zadané číslo je mimo přípustný rozsah.
- Špatný formát souboru. Pozor: Soubor není ve formátu GEODIMETER, tj. v podobě textového souboru s řádky ve tvaru <LABEL>=<DATA>.
- Pozor: Neznámý kód. Ve vstupní řádce pro zadávání kontrolních řetězců bylo zapsáno neznámé symbolické označení (tj. text v lomených závorkách).
- $Pozor:$ Neukončený kód. Symbolický zápis kódu nemá pravou uzavírající závorku.
- $Pozor:$ Chyba v konstantě. Číselný zápis kódu v lomených závorkách je zapsán chybně.
- Pozor: Nelze spustit COMMAND.COM. Nepodařilo se spustit příkazový procesor. Není k dispozici dostatek volné operační paměti, nebo je chybně nastavena proměnná operačního systému "COMSPEC".
- Nelze spustit externí editor. Pozor: Externí textový editor nebyl nalezen, není k dispozici dostatek paměti nebo nastala při jeho spouštění jiná chyba.
- $Pozor:$ Soubor s předpisem formátu nebyl definován. Před zahájením formátování musíte zvolit v Mustuvení Formátování příslušný předpis formátu.

### **Příloha**

### Chybová hlášení při formátování

- Pozor: Špatný formát datového souboru. Datový soubor není ve formátu GEODIMETER. Pozor: Chyba při otevírání souboru s předpisem formátu. Zvolený soubor s předpisem formátu nebyl nalezen nebo při jeho otvírání nastala chyba. Pozor: Příliš mnobo parametrů. Na uvedeném řádku souboru s předpisem formátu je příliš mnoho parametrů. Pozor: Nepřípustně vnořené bloky. Bloky jsou vnořeny do více než dvou úrovní. Pozor: Příliš mnobo bloků. V předpisu formátu je definováno příliš mnoho bloků. Maximální možný počet je 8. Neočekávaný konec bloku. Pozor: Předpis formátu obsahuje uzavírací složenou závorku bez příslušné otevírací. Pozor: Neočekávaný konec souboru.
	- Program narazil na konec souboru, aniž by byl ukončen blok.
- Pozor: Neznámý parametr. Předpis formátu obsahuje neznámý parametr.
- Pozor: Nesprávný oddělovač parametrů. Parametry jsou odděleny nesprávným znakem.
- Pozor: Chybí parametr. Za znakem "=" není uveden žádný parametr.
- Pozor: Chyba v číselném parametru. Nesprávně zapsaný číselný parametr.
- Číselný parametr mimo rozsab. Pozor: Číselný parametr mimo rozsah (0  $\leq$  návěští  $\leq$  127).
- Pozor: Neukončený textový řetězec. Textový řetězec není ukončen uvozovkami.
- Pozor: Neukončené číslo návěští. Symbolický zápis čísla návěští není ukončen pravou lomenou závorkou.
- Pozor: Nedefinovaná šířka tisku. Za oddělovacím znakem pro šířku tisku (":") není uveden žádný údaj.

### **Příloha**

## Chybová hlášení totální stanice

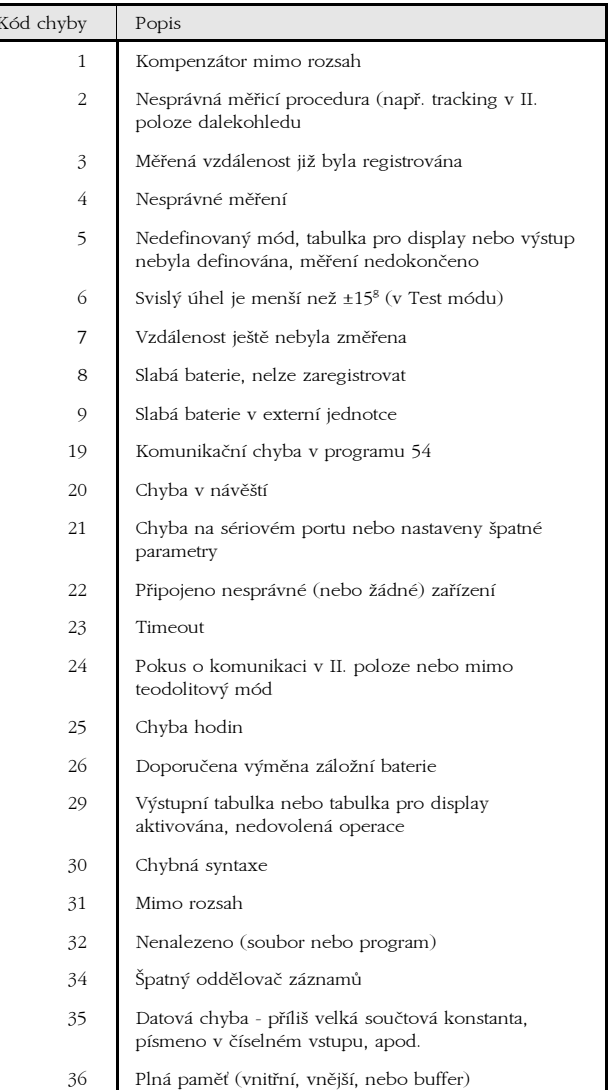

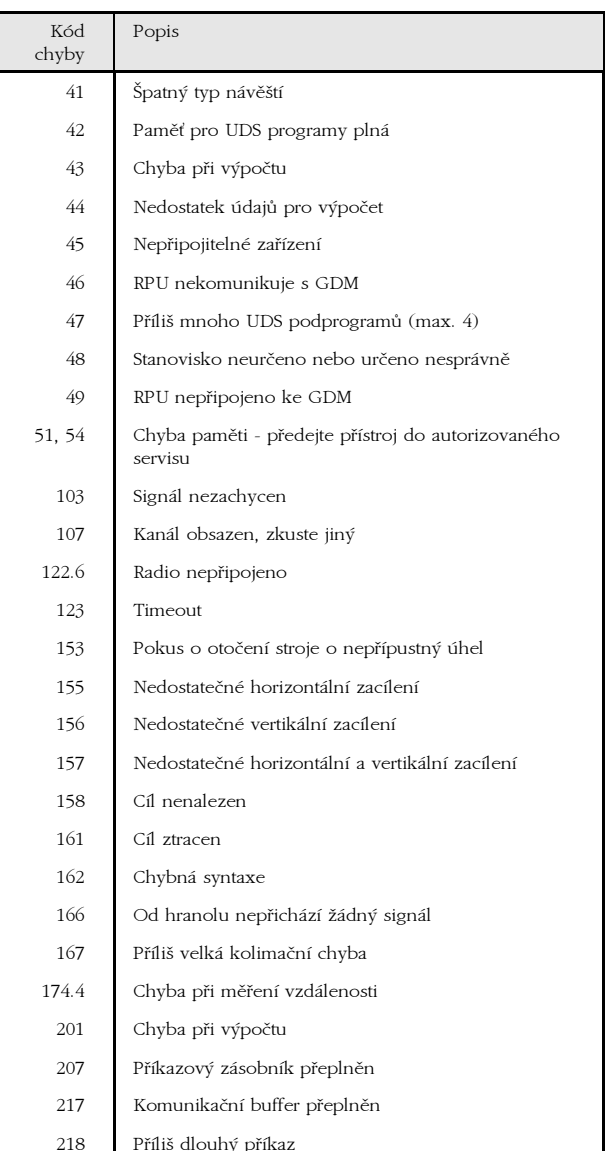

## Závěr

Přejeme vám snadnou a příjemnou práci s programem GDMLINK. V případě jakékoli nejasnosti nebo závady se s námi můžete spojit na adrese

> GEOLINE, spol. s r.o. Na Mokřině 6 103 00 Praha 3

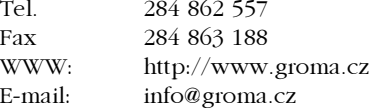

Rádi vám podáme jakékoli informace o programu GDMLINK, o tom, co je nového v poslední verzi programu i o případných podmínkách upgrade.